#### **BAB IV**

#### **HASIL DAN PEMBAHASAN**

#### **4.1. Hasil Pengumpulan Data**

Setelah melakukan pengumpulan data, peneliti melakukan pengembangan terhadap sistem yang ada sebelumnya. Pada penelitian ini menggunakan metode *waterfall* dengan urutan dimulai dari analisis, desain, pengkodean atau implementasi, pengujian dan tahap pemeliharaan. Adapun hasil dari pengembangan sistem sebagai berikut.

#### **4.1.1. Hasil Wawancara Dan Observasi**

 Pada penelitian ini wawancara dilakukan dengan sekretaris Desa yaitu bapak Agus Santoso dan Ketua kesejahteraan rakyat yaitu bapak Sholehadi yang dilakukan pada tanggal 21 Juni 2021. Disimpulkan bahwa dalam pengolahan data bansos menggunakan sistem manual dan turun lapangan langsung, serta laporan data masih dilakukan dengan rekapulasi data yang bersumber dari data KK dan KTP warga yang diinputkan ke dalam excel, sehingga sering terjadi kesalahan dalam penginputan data. Maka dalam hal ini jelas akan membuat kegiatan bansos kurang optimal tidak seperti yang diharapkan.

#### **4.1.2. Studi Literatur**

*Study literature* yang digunakan dalam penyusunan penelitian ini berasal dari jurnal-jurnal terdahulu yang berkaitan dengan tugas akhir ini. Sumber referensi yang digunakan juga diambil dari dari beberapa tugas akhir yang sesuai dengan materi yang ada di dalam tugas akhir ini.

#### **4.1.3. Analisis Sistem**

Dengan dasar kebutuhan fungsional dan non fungsional yang didapat pada tahap sebelumnya, pada tahap ini dikembangkan desain sistem yang akan dibuat. Untuk itu diperlukan suatu upaya merancang sebuah sistem secara terkomputerisasi yang nantinya dapat mengoptimalkan aplikasi yang akan dibuat sehingga mencapai hasil yang maksimal. Ada beberapa perangkat dalam

perancangan sistem yaitu : *Flowchart, Data Flow Diagram (DFD), dan Entity Relatioship Diagram (ERD)*, Desain *Database* dan Desain *Interface.*

#### **a.** *Flowchart*

*Flowchart* merupakan bagan alir yang menggambarkan alur sistem untuk menyelesaikan permasalahan yang ada. Untuk mendapatkan gambaran yang lebih jelas tentang sistem yang sedang berjalan, maka dibuatlah *flowchart* sistem yang sedang berjalan dan *flowchart* sistem yang diusulkan agar perbedaan antara sistem yang sedang berjalan sementara ini di Kantor Desa Waringintelu Kecamatan Puger Kabupaten Jember dengan sistem baru yang di usulkan bisa lebih jelas dan lebih spesifik.

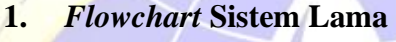

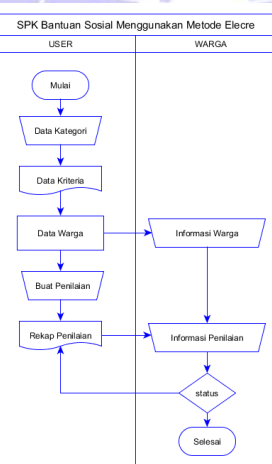

# **Gambar 4. 1** *Flowchart* Sistem Lama

## **2.** *Flowchart* **Terkomputerisasi**

Pertama admin atau petugas harus login dulu, karena hanya admin atau petugas yang bisa mengakses website SPK Bantuan Sosial pada Kantor Desa Waringintelu Kecamatan Puger Kabupaten Jember. Setelah login sukses, maka admin bisa menginput data – data yang dibutuhkan diantaranya data kategori, data kriteria, data warga serta analisa hasil evaluasi akhir dalam pendataan warga.

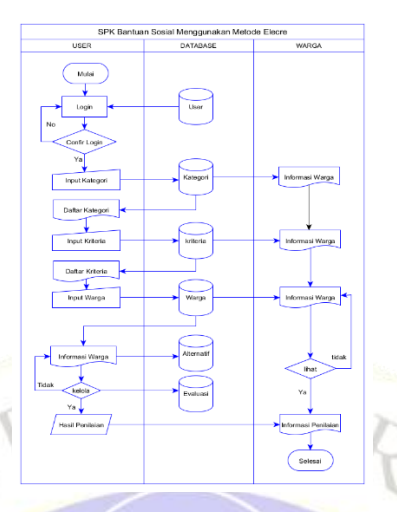

**Gambar 4. 2** *Flowchart* Program Website

## **b. Diagram Alur Data (***Data Flow Diagram***)**

*Data Flow Diagram* (DFD) merupakan bentuk diagram yang menggambarkan arus data dalam sebuah sistem. Pemberian pada arus data ini penting karena arus data berkaitan dengan *Database,* terdapat beberapa level dalam perancangan DFD, yaitu:

1. *Context Diagram*

*Context Diagram* merupakan tahapan pertama dalam arus data. *Context diagram* adalah penggambaran sistem pertama secara garis besar (*top level*) dan di pecah-pecah menjadi bagian terinci. Diagram konteks pada sistem baru dapat dilihat pada bawah ini

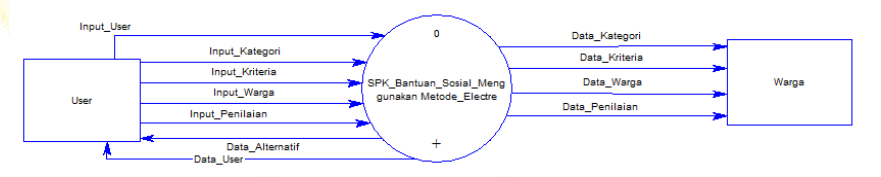

**Gambar 4. 3** *Context* Diagram

2. Diagram Berjenjang

Diagram berjenjang merupakan ringkasan yang memetakan keseluruhan proses berlangsung pada sebuah sistem. Desainnya sebagai berikut :

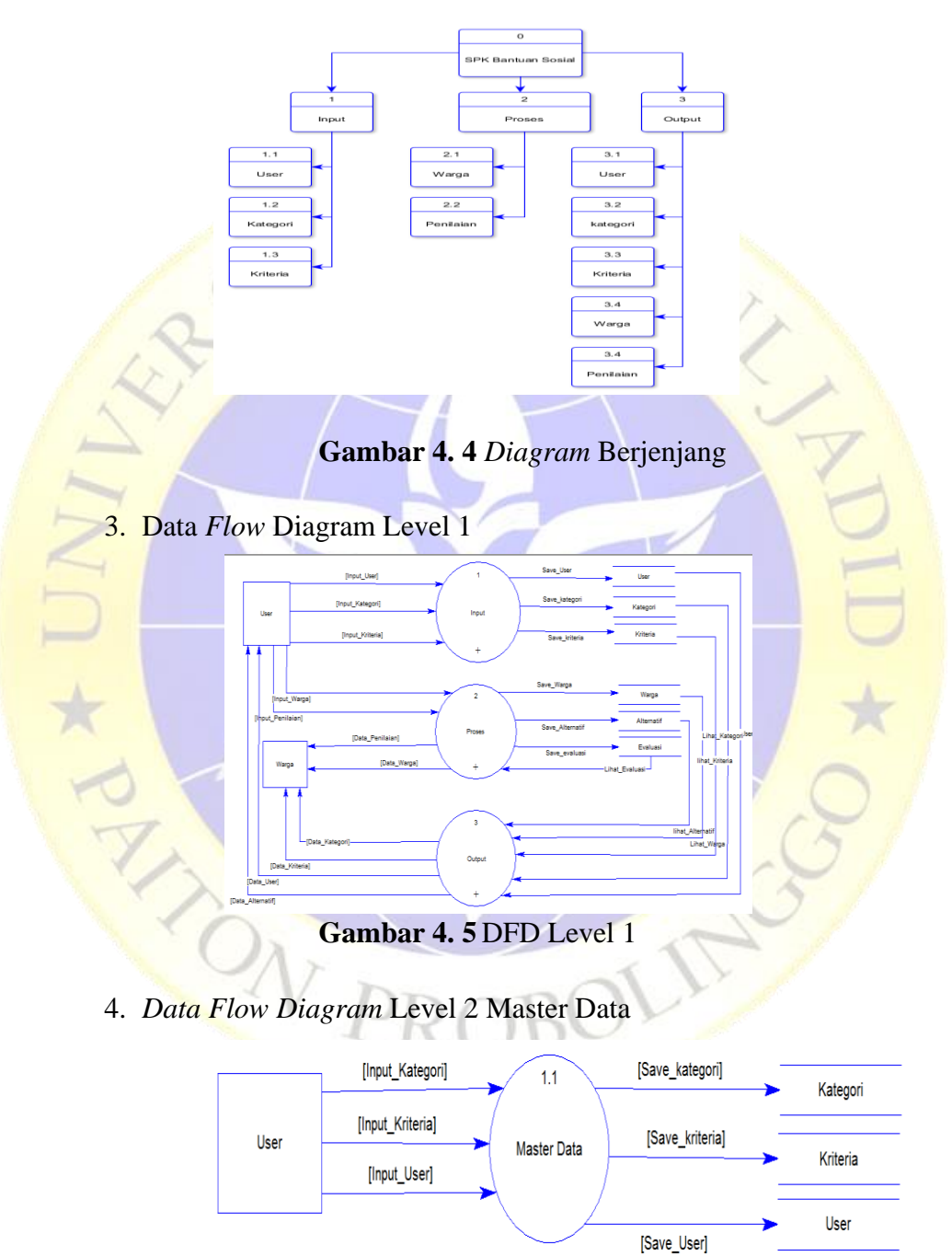

**Gambar 4. 6** DFD Level 2 Master Data

5. Data *Flow* Diagram Level 2 Pengolahan Data

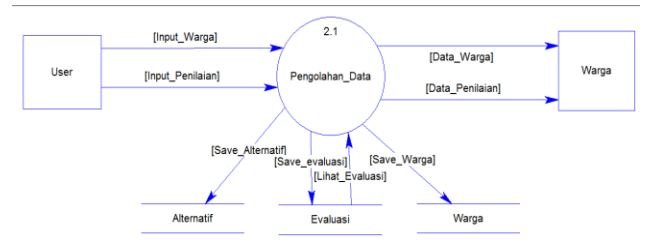

- **Gambar 4. 7** DFD Level 2 Pengolahan Kegiatan
- 6. Data *Flow* Diagram Level 2 Informasi

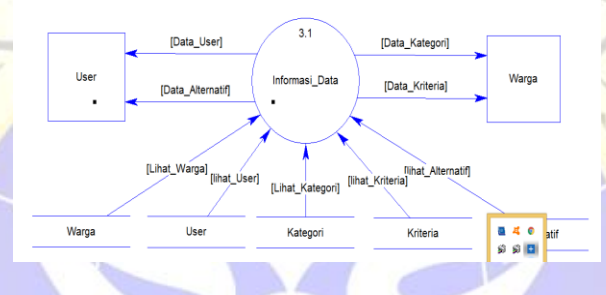

**Gambar 4. 8** DFD Level 2 Informasi Data

## **c.** *Entity Relationship Diagram* **(ERD)**

Dari proses yang dijelaskan di atas, maka dapat dilihat adanya beberapa entitas yang saling berkaitan dan membentuk suatu kesatuan yang bergerak secara sistemik menuju tujuan. Untuk menjelaskan alur hubungan antara entitas tersebut, kami gambarkan *Entitas Relationship Diagram* (ERD) sebagai berikut:

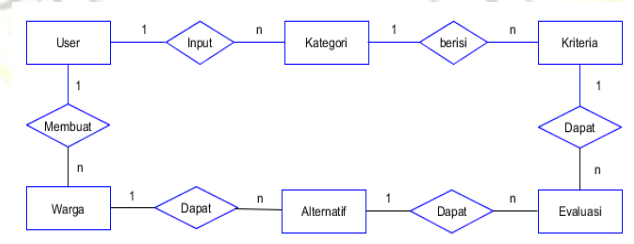

**Gambar 4. 9** *Entity Relationship Diagram* (ERD)

## **Kamus Data**

User : {id, username, passname, password, level}

Kategori : {id\_kategori, jenis\_kategori, jenis, penilaian}

Kriteria : {id\_kriteria, kriteria, weight}

Warga : {id\_warga, nik, nama\_warga, status, status\_baru, alamat, kontak, kategori}

Alternatif : {id\_alternatif, nama\_warga}

Evaluasi : {id\_alternatif, id\_kriteria, value}

#### **d. Desain Database**

Setelah melakukan analisis terhadap sistem, setelah itu dilakukan implementasi terhadap desain database dari seluruh *field* yang bersangkutan untuk mengetahui lebih lanjut bentuk masing-masing entitas tersebut. Struktur yang dimaksudkan akan dijabarkan secara detail dalam pembahasan ini, antara lain:

**Tabel 4. 1** Tabel User

z

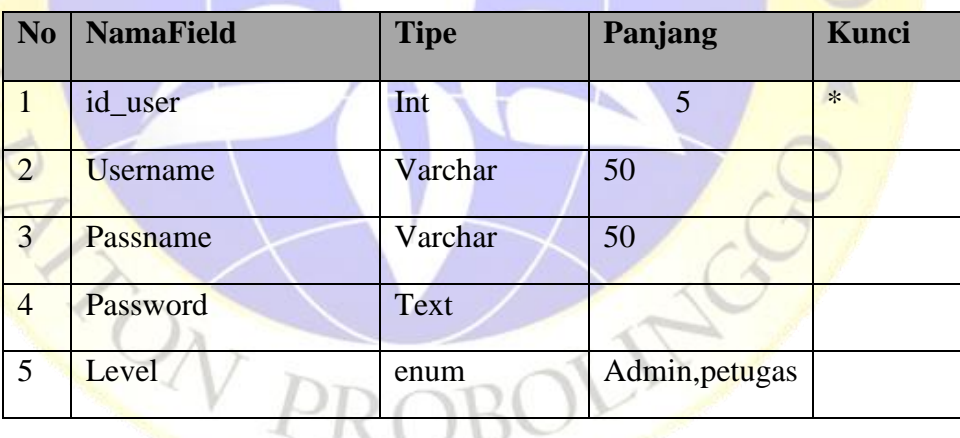

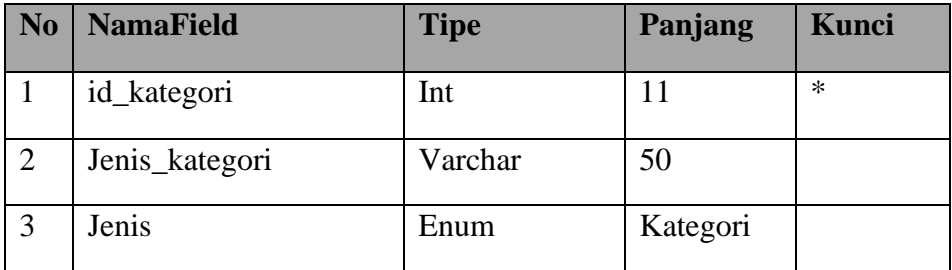

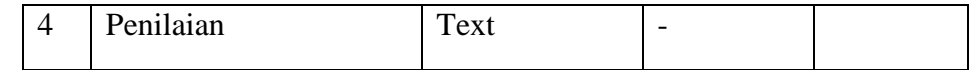

**Tabel 4. 2** Tabel Kategori

## **Tabel 4. 3** Tabel Kriteria

 $\sim$ 

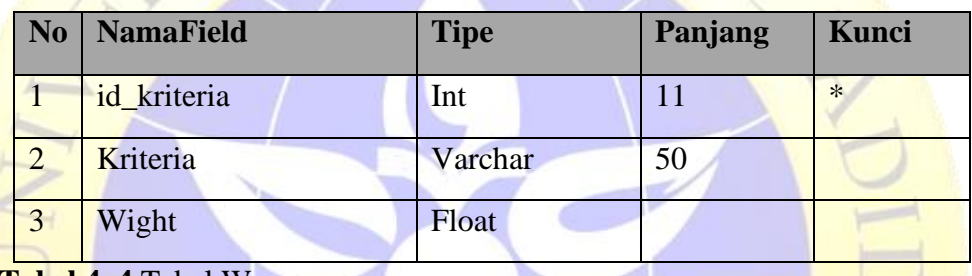

**Tabel 4. 4** Tabel Warga

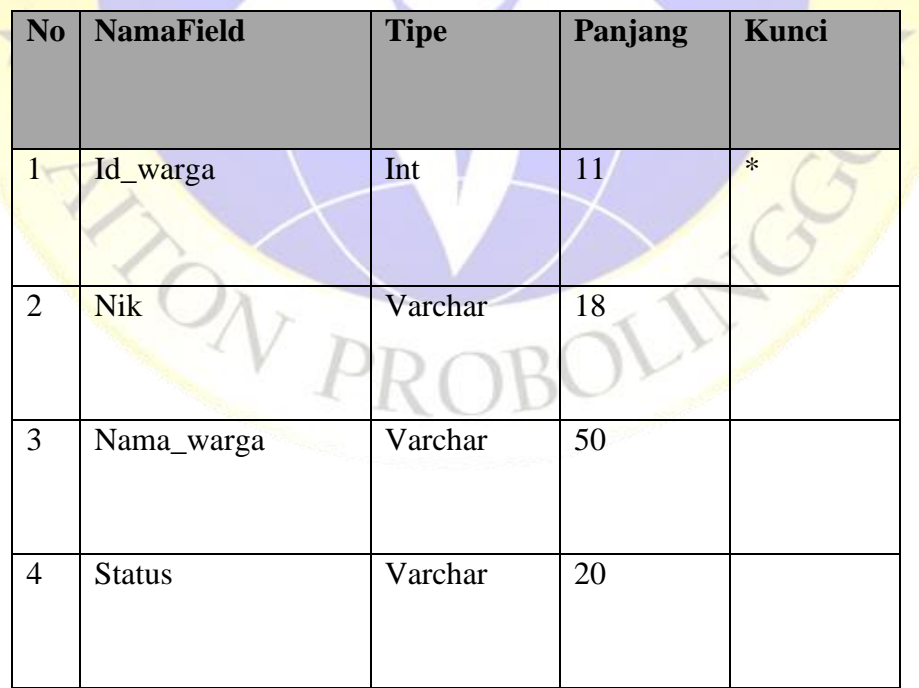

| No               | <b>NamaField</b> | <b>Tipe</b> | Panjang | Kunci |
|------------------|------------------|-------------|---------|-------|
| 5                | Status_baru      | Varchar     | 20      |       |
| 6                | Alamat           | Text        |         |       |
| $\boldsymbol{7}$ | Kontak           | Varchar     | 15      |       |
| 8                | Kategori         | <b>Text</b> |         |       |

**Tabel 4. 5** Tabel Alternatif

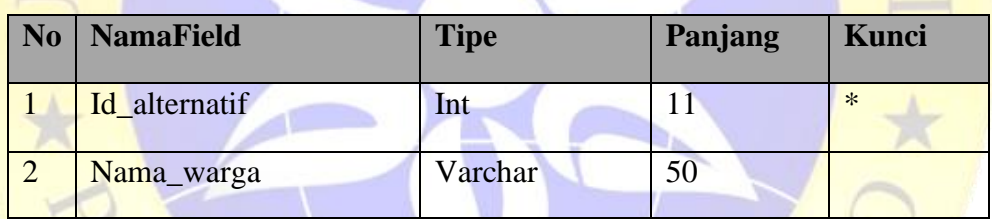

**Tabel 4. 6** Tabel Evaluasi

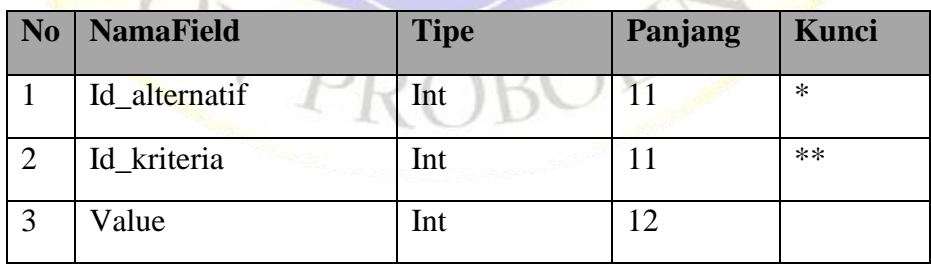

## **e. Desain Interface**

Desain *interface* adalah proses yang cukup vital dalam implementasi analisis sistem ke dalam sebuah perangkat lunak. Hal ini bertujuan agar dalam pemrograman tidak terjadi pelencengan logika dari hasil analisa yang telah ada. Dengan demikian terjadi *link* dan *match* pada realitas dan hasil program.

## **f. Desain Input**

Desain *input* yang dibuat sebagai *interface* antara *user* dengan komputer untuk memasukkan data ke dalam *database.* Dalam Sistem Informasi Tagihan Wifi pada CV. Prince Tech yang dirancang ada beberapa<br>besaran *input*, sebagai berikut:<br>**Lalaman Login** besaran *input,* sebagai berikut:

1) Halaman Login

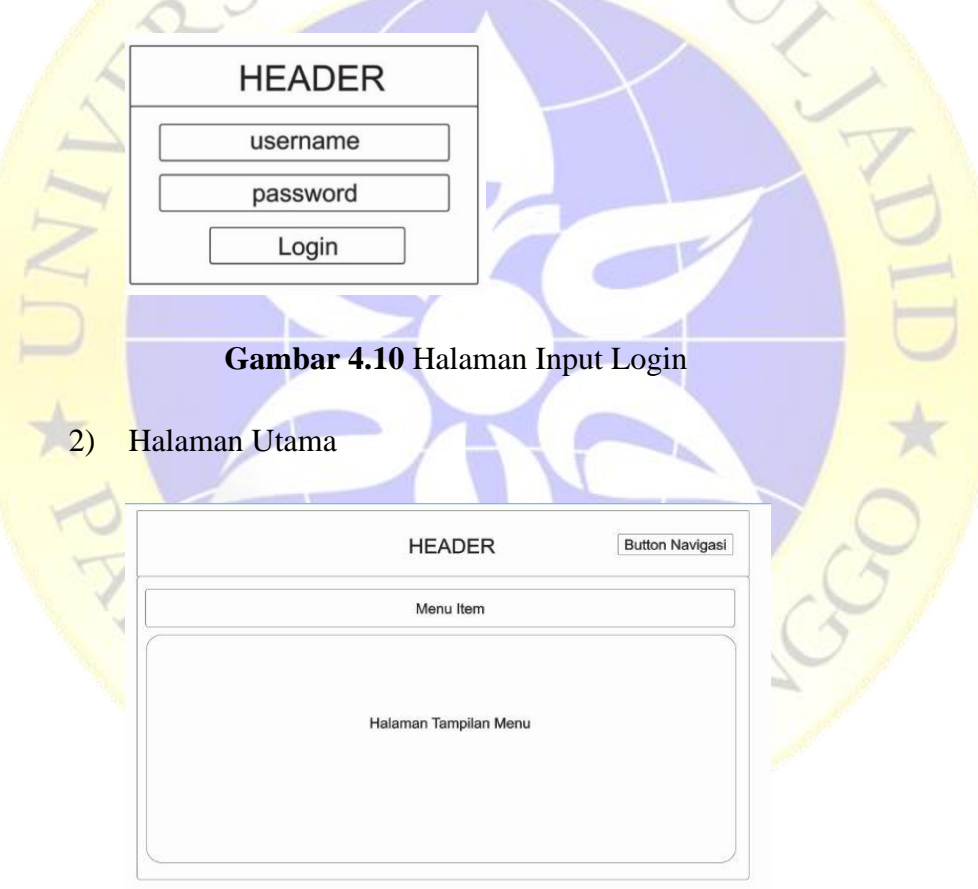

## **Gambar 4.11** Halaman Utama

3) Halaman Input Data Warga

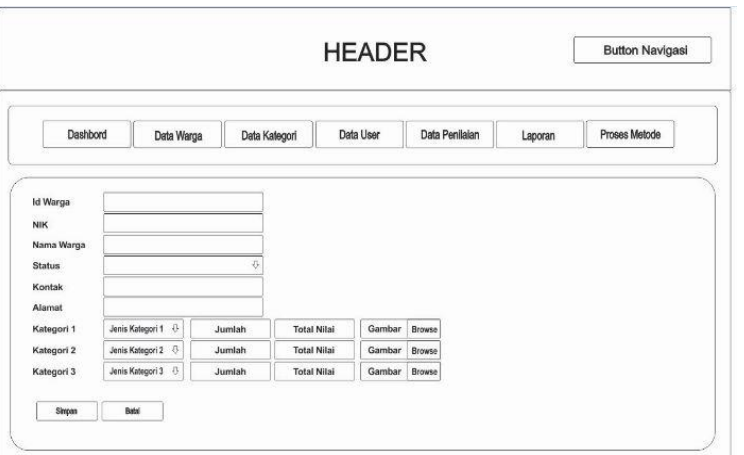

**Gambar 4.12** Halaman Input Data Warga

# 4) Halaman Input Data Kategori

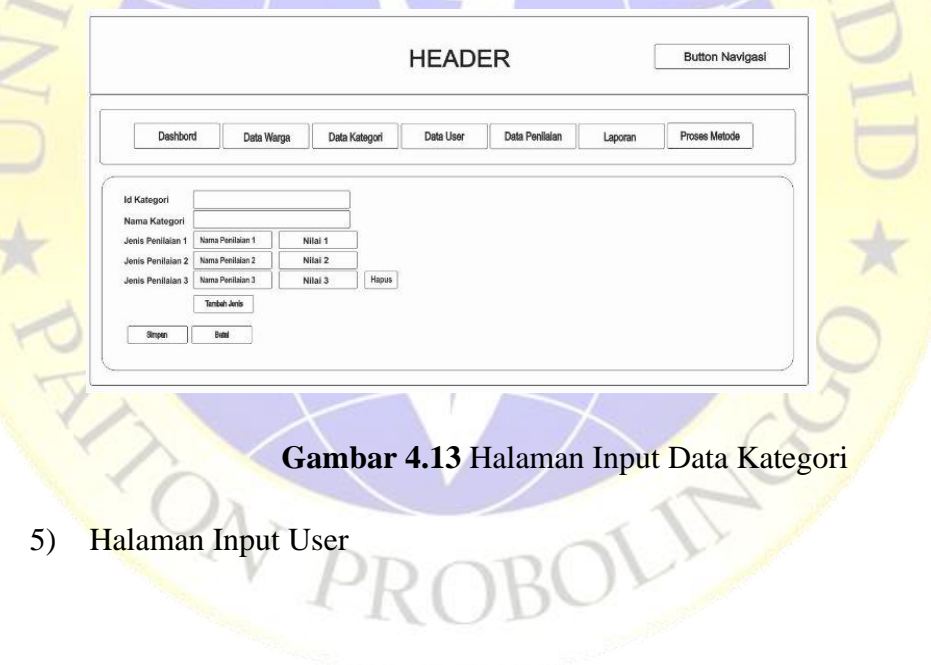

5) Halaman Input User

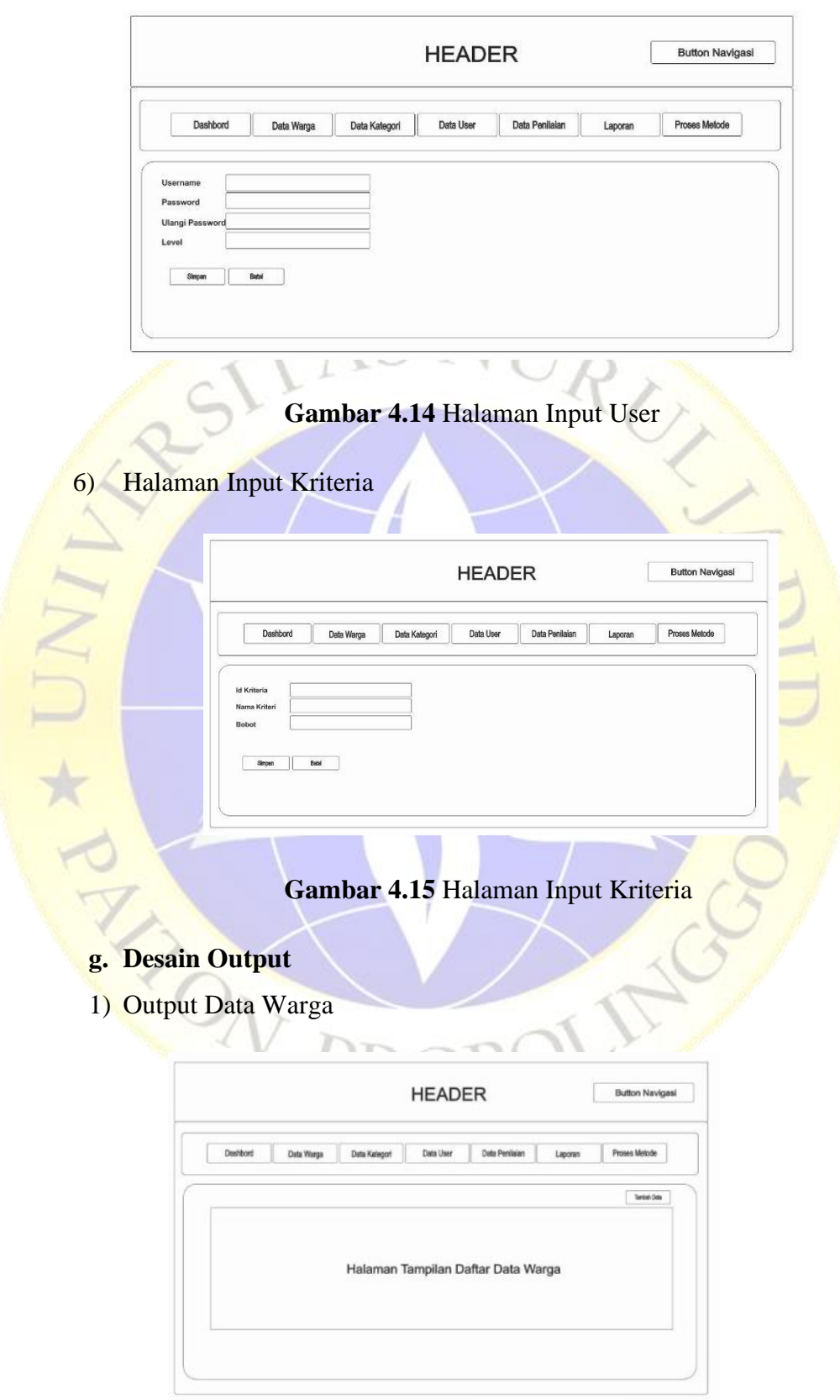

# **Gambar 4.16** Halaman Output Warga

2) Output Data Kategori

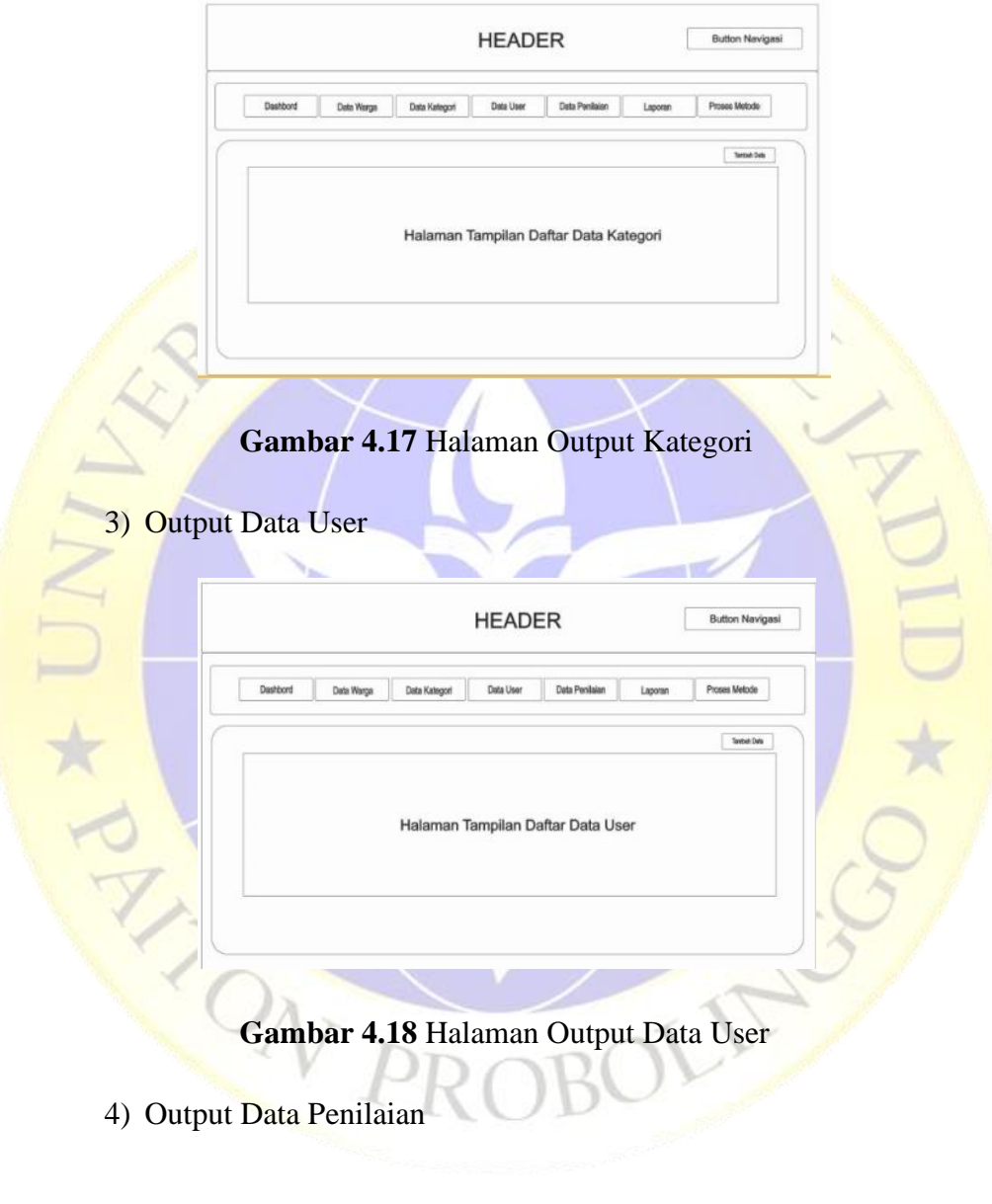

4) Output Data Penilaian

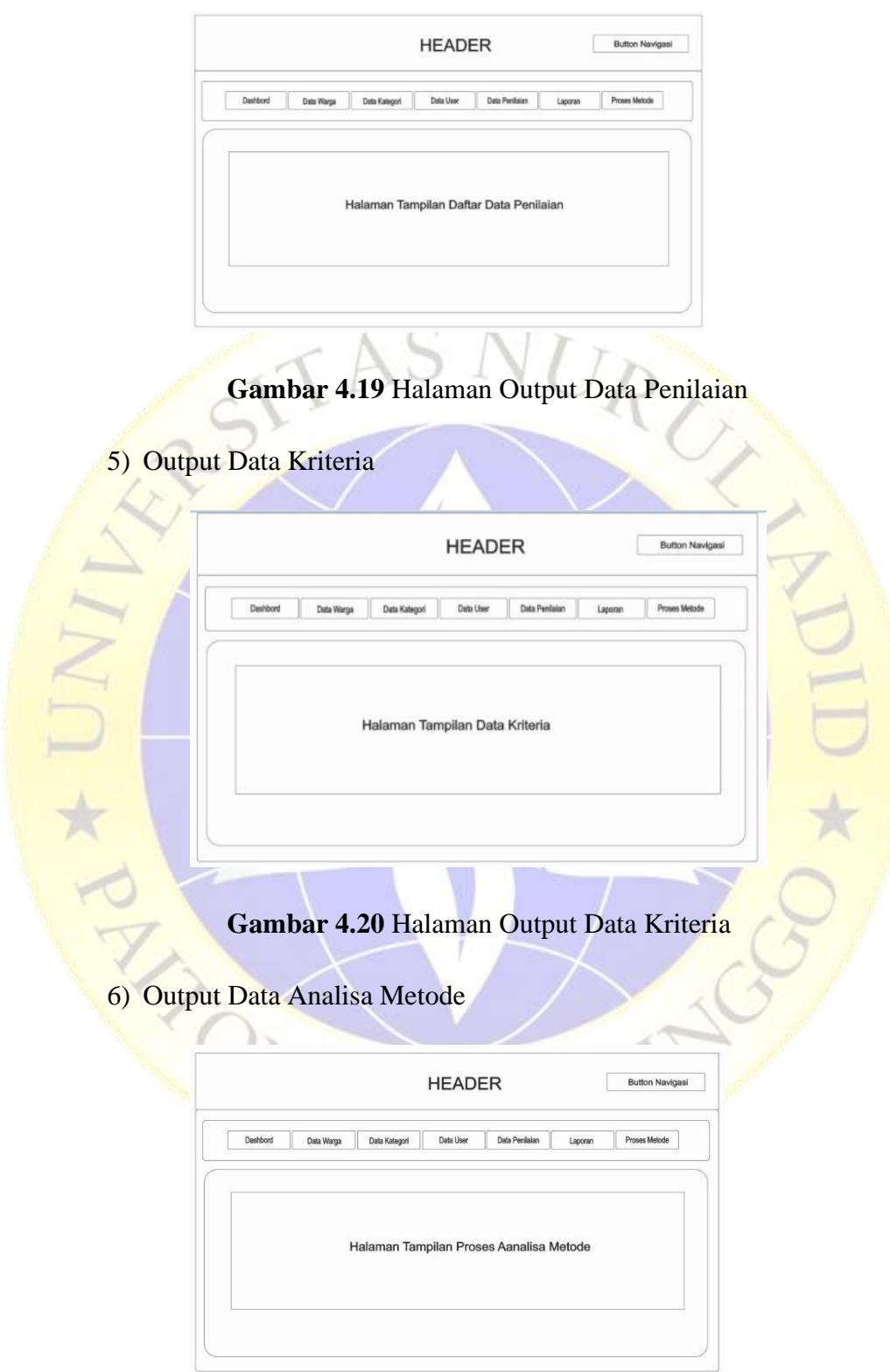

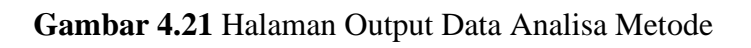

#### **A. Implementasi**

U \* D

Berdasarkan analisa dan desain yang telah dilakukan, maka dibuatkanlah perangkat lunak berbasis komputer yang mengacu pada hasil analisa yang diharapkan bisa membantu dalam mengolah data, sehingga lebih mudah dan efisien.

1. Halaman Login Admin

Pertama Admin harus terdaftar dulu sebagai bagian dari sistem, yang bisa mengatur jalannya sistem ini adalah admin untuk mengolah data yang berhubungan dengan proses kerja sistem. Berikut tampilan halaman login Admin.

;----<br>// untuk koneksi ke database<br>include\_once 'database/koneksi.php';<br>session\_start(); if(isset(\$\_POST["masuk"])) {<br>\$username = \$\_POST['username'];<br>\$password = \$\_POST['password']; \$sql1 "SELECT \* FROM tb\_user WHERE username = '\$us<br>\$result1 = mysqli\_query(\$koneksi, \$sql1);<br>\$data1 = mysqli\_fetch\_array(\$result1, MYSQLI\_ASSOC); = '\$username'"; (mysqli\_num\_rows(\$result1) > 0) {<br>if (\$data1['level'] == 'admin' || \$data1['level'] == 'lsup' || \$data1['level'] == 'petugas') {<br>if (password\_verify(\$password, \$data1['password'])) { // untuk mengecek level user<br>if **(\$data1['**level'] == 'admin'**)** { // =cc >essson<br>\$\_SESSION["username"] = \$username;<br>\$\_SESSION["level"] = 'admin';<br>header("location: views/admin/index.php?masuk"); } else if (\$data1['level'] == 'lsup') { // set session<br>**\$\_SESSION["**username"] = **\$username;<br>\$\_SESSION["**level"] = 'lsup'**;**<br>header("location: views/lsup/index.php?masuk");<br>~~\*\*\*

**Gambar 4.22** Halaman Login Admin

**Segmen Program 4.1** Login

## 2. Halaman Utama Admin

Halaman utama admin terdiri dari beberapa menu yang diantarantya halaman utama, warga, kategori, user, penilaian dan laporan serta proses metode.

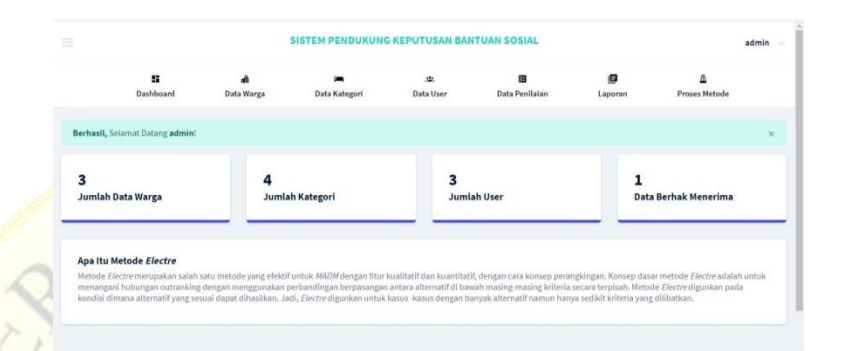

# **Gambar 4.23** Halaman Utama Admin

# 3. Halaman Warga

Halaman warga ini berisi daftar warga yang sudah di input dan terdapat beberapa tombol diantaranya tambah sebagai tambah data paket, edit data untuk merubah data warga dan hapus data untuk menghapus data warga.

|                |                  |               | SISTEM PENDUKUNG KEPUTUSAN BANTUAN SOSIAL |                 |                            |              |                                       | admin -           |
|----------------|------------------|---------------|-------------------------------------------|-----------------|----------------------------|--------------|---------------------------------------|-------------------|
|                | g,<br>Dashboard  | Data Warga    | Data Kategori                             | a.<br>Data User | 曲<br><b>Data Penilaian</b> | ø<br>Laporan | Δ<br><b>Proses Metode</b>             |                   |
| Data Warga     |                  |               |                                           |                 |                            |              |                                       | Tambah Data Warga |
| No             | NBC              | Nama          | <b>Status</b>                             | NO. HD          | Alamat                     | Akst         |                                       |                   |
| x              | 3513450208900001 | <b>FAISOL</b> | Menikah                                   | 086345467563    | Jember                     |              | Ubah<br><b>Hapon</b><br><b>Oetail</b> |                   |
| $\overline{z}$ | 3528374895003001 | SOLIHIN       | Menikah                                   | 086475857283    | Jember                     |              | <b>Ubsh Hapus</b><br><b>Detail</b>    |                   |
| $\mathbf{B}$   | 567453980913322  | DANU          | Menikah                                   | 086345467563    | Jember                     |              | Ubeh Hapan<br><b>Detail</b>           |                   |
|                |                  |               |                                           |                 |                            |              |                                       |                   |

**Gambar 4.24** Halaman Warga

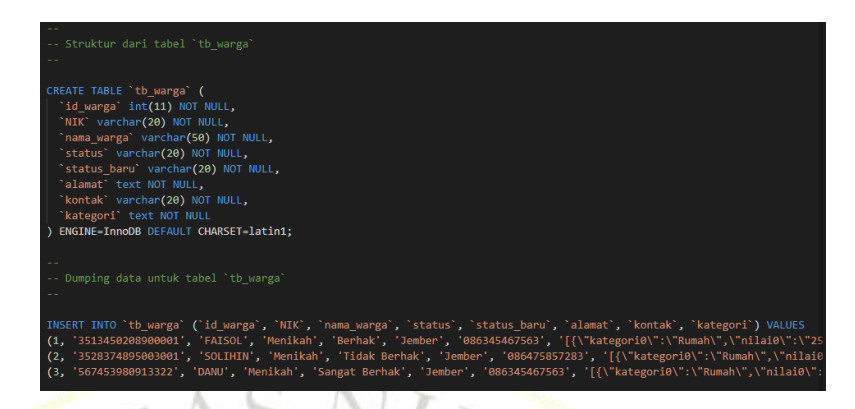

# **Segmen Program 4.2** Warga

# 4. Halaman Kategori

J \* PY

Halaman kategori ini berisi daftar kategori yang sudah di input dan terdapat beberapa tombol diantaranya tambah sebagai tambah data kategori, edit data untuk merubah data kategori, hapus data untuk menghapus data kategori.

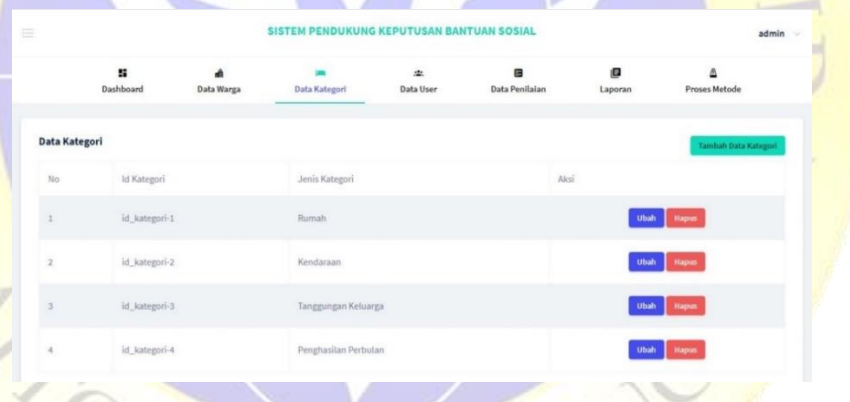

# **Gambar 4.25** Halaman Kategori

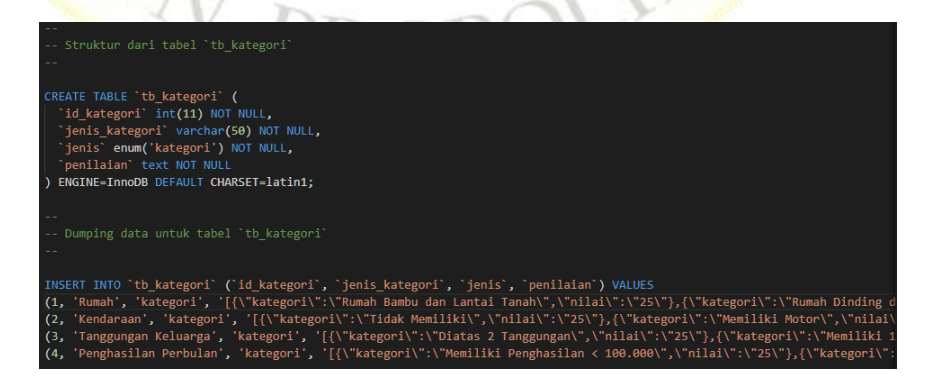

**Segmen Program 4.3** Kategori

## 5. Halaman Kriteria

Halaman kriteria ini berisi daftar kriteria yang sudah di input dan terdapat beberapa tombol ubah data untuk merubah nilai bobot kriteria.

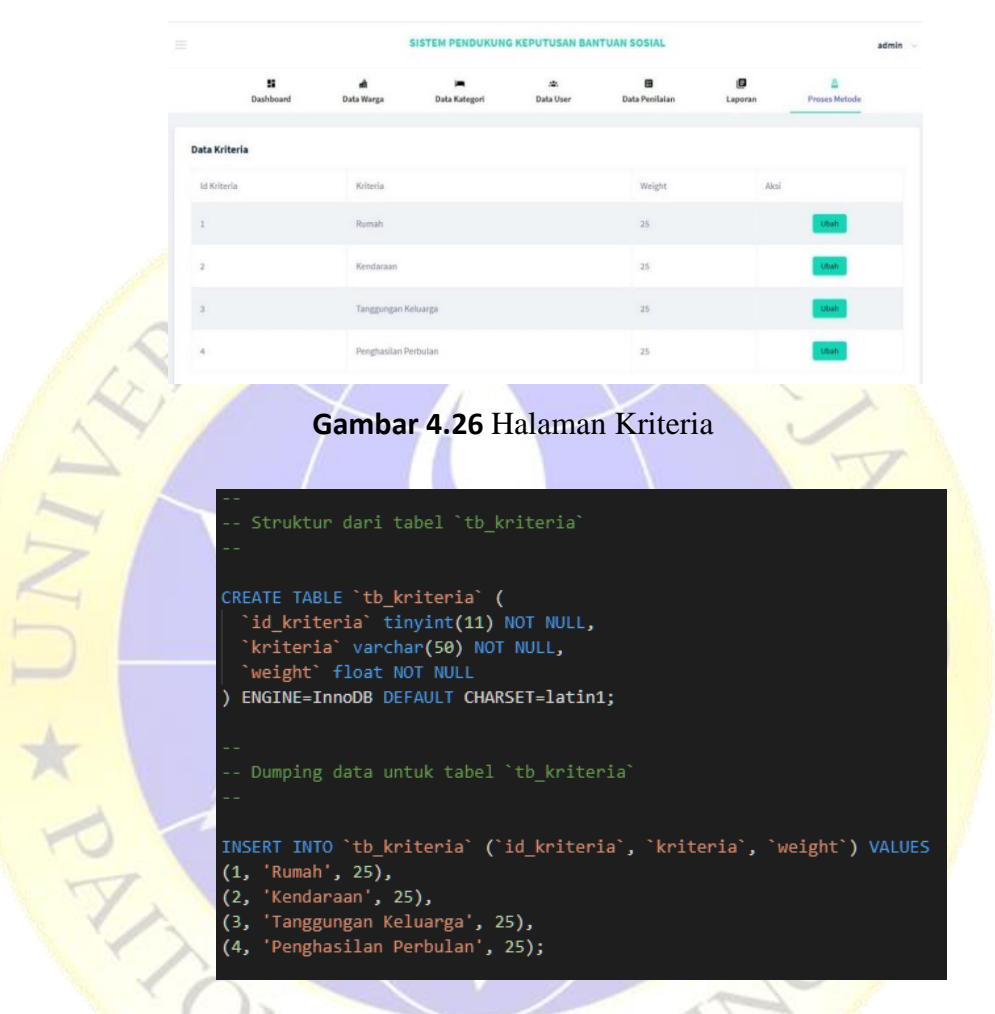

### **Segmen Program 4.4** Kriteria

#### 6. Halaman User

Halaman user ini berisi daftar user yang sudah di input dan terdapat beberapa tombol diantaranya tambah sebagai tambah data user, edit data untuk merubah data user, hapus data untuk menghapus data user.

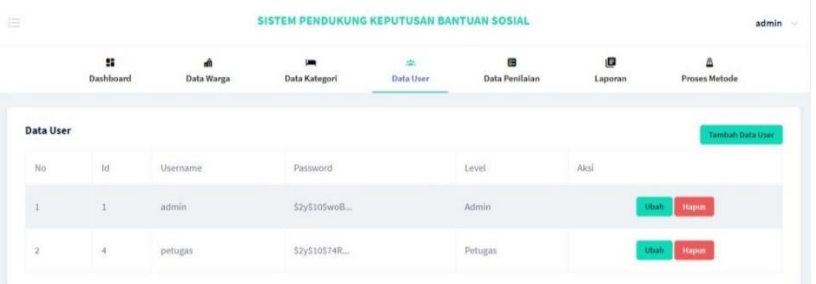

## **Gambar 4.27** Halaman User A.C. AT FU

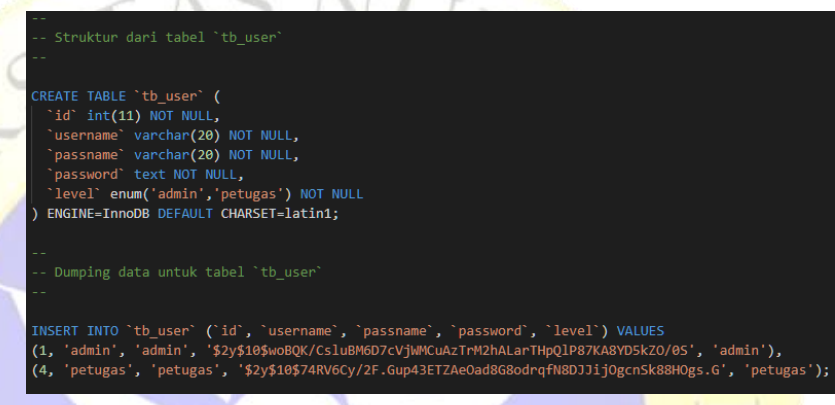

# **Segmen Program 4.5** User

7. Halaman Penilaian

Halaman penilaian ini hanya berisi daftar nilai kategori dan jenis kategori yang sudah di input di data kategori.

|                                 |                                  |                 | SISTEM PENDUKUNG KEPUTUSAN BANTUAN SOSIAL |                |                                         |              | admin              |  |
|---------------------------------|----------------------------------|-----------------|-------------------------------------------|----------------|-----------------------------------------|--------------|--------------------|--|
|                                 | ×<br>Dashboard                   | A<br>Data Warga | Data Kategori                             | 尘<br>Data User | Data Penilaian                          | ø<br>Laporan | Δ<br>Proses Metode |  |
| Rumah<br>Penitaian untuk Rumah. |                                  |                 |                                           |                | Kendaraan<br>Penilaian untuk Kendaraan. |              |                    |  |
| Fasilitas                       |                                  |                 | Nilai                                     | Fasilitas      |                                         |              | Nilai              |  |
| Rumah Bambu dan Lantai Tanah    |                                  | 25              | Tidak Memiliki                            |                |                                         | 25           |                    |  |
|                                 | Rumah Dinding dan Lantai Tanah   |                 | 15                                        |                | Memiliki Motor                          |              | 15                 |  |
|                                 | Rumah Dinding dan Lantai Keramik |                 | 10                                        |                | Memiliki Mobil                          |              | 10                 |  |

**Gambar 4.28** Halaman Penilaian

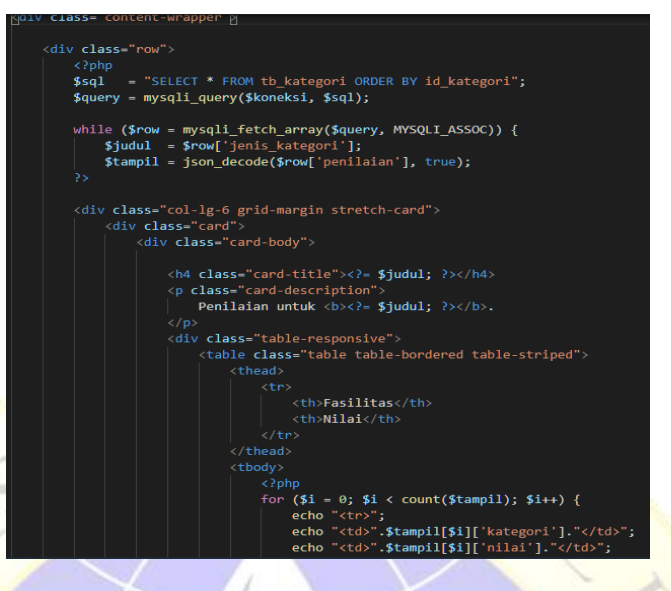

**Segmen Program 4.6** Penilaian

8. Halaman Proses Metode

 $\bar{z}$  $_{25}^\circ$ 

Halaman penilaian ini hanya berisi daftar hasil nilai sesuai metode electre yang sudah di input di data warga.

 $\blacksquare$ 

 $\bullet$ 

 $\begin{array}{c} \Delta \\ \text{Poisson Matoide} \end{array}$ 

**Gambar 4.29** Halaman Proses Metode

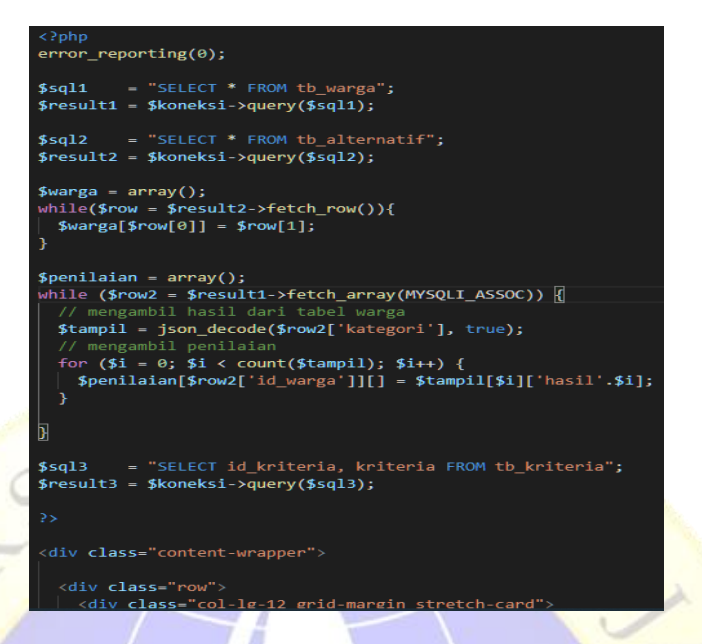

## **Segmen Program 4.7** Proses Metode

9. Halaman Input Warga

 $\frac{1}{2}$ 

Pada halaman input warga ini terdiri dari input NIK, nama, status, kontak, alamat dan isian jenis kategori yang sudah di inputpada data kategori. Tombol diantaranya simpan sebagai tombol untuk menyimpan data warga, batal untuk membatalkan proses input data warga.

| <b>SISTEM PENDUKUNG KEPUTUSAN BANTUAN SOSIAL</b><br>admin |                 |                           |                  |                      |              |                           |        |  |
|-----------------------------------------------------------|-----------------|---------------------------|------------------|----------------------|--------------|---------------------------|--------|--|
| æ<br>Dashboard                                            | A<br>Data Warga | Data Kategori             | zh.<br>Data User | i.<br>Data Penilaian | ø<br>Laporan | Δ<br><b>Proses Metode</b> |        |  |
| <b>Tambah Data Warga</b>                                  |                 |                           |                  |                      |              |                           |        |  |
| <b>Id Warga</b>                                           |                 |                           |                  |                      |              |                           |        |  |
| <b>NIK</b>                                                | <b>NIK</b>      |                           |                  |                      |              |                           |        |  |
| Nama Warga                                                |                 | Nama Warga                |                  |                      |              |                           |        |  |
| Status Warga                                              |                 | - Pilih Status -          |                  |                      |              |                           | $\sim$ |  |
| Kontak                                                    |                 | Kontak                    |                  |                      |              |                           |        |  |
| Rumah                                                     |                 | - Pilih Rumah -<br>$\vee$ | Masukkan Jumlah  | $\circ$              |              |                           |        |  |

**Gambar 4.30** Halaman Input Warga

10.Halaman Input User

Halaman input user ini berisi diantaranya username, password, ulangi password dan level seta terdapat beberapa tombol diantaranya

simpan sebagai proses penyimpanan data user, batal untuk membatalkan proses input data user.

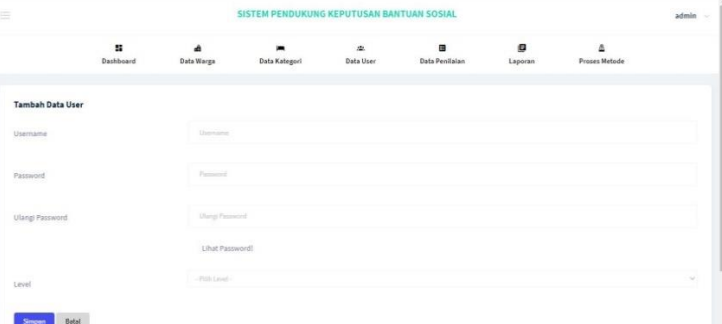

**Gambar 4.31** Halaman Input User

## 11.Halaman Input Kategori

Halaman input kategori ini berisi diantaranya nama kategori, jenis penilaian, nama penilaian, nilai seta terdapat beberapa tombol diantaranya hapus untuk menghapus list daftar jenis kategori dan tambah untuk menambah list baru jenis kategori, simpan sebagai proses penyimpanan data kategori, batal untuk membatalkan proses input data kategori.

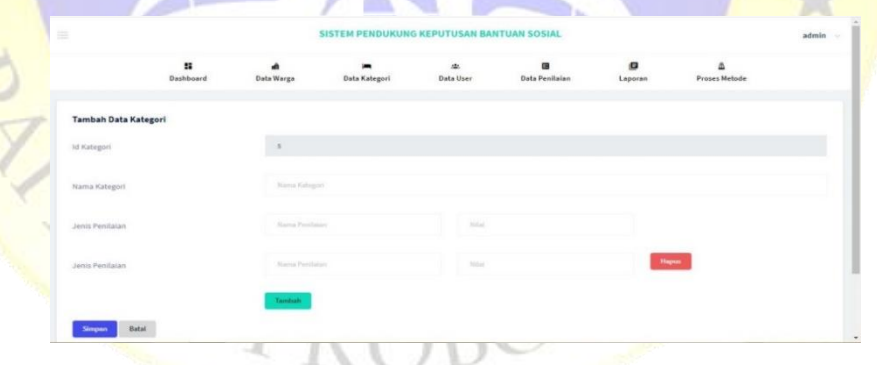

**Gambar 4.32** Halaman Input Kategori

## **B. Pengujian**

Pengujian dalam penelitian ini dilakukan untuk mengetahui bagaimana implementasi ini sesuai dengan perancangan yang dilakukan sebelumnya. Adapun pengujian sistem yang akan dilakukan yaitu dengan melakukan pengujian *internal* (*blackbox testing*) dan pengujian *eksternal* (user).

## **1. Pengujian Internal (***Black Box Testing*)

Dalam pengujian program pada sistem yang dibuat saat ini, peneliti menggunakan teknik pengujian *black box,* metode *black box* ini dapat dilakukan hanya sebagai evaluasi tampilan luar (*interface*) dan fungsionalitasnya, tanpa mengetahui apa sesungguhnya yang terjadi dalam proses detailnya (hanya mengetahui *input* dan *output*).

**Carried Books Corporation** 

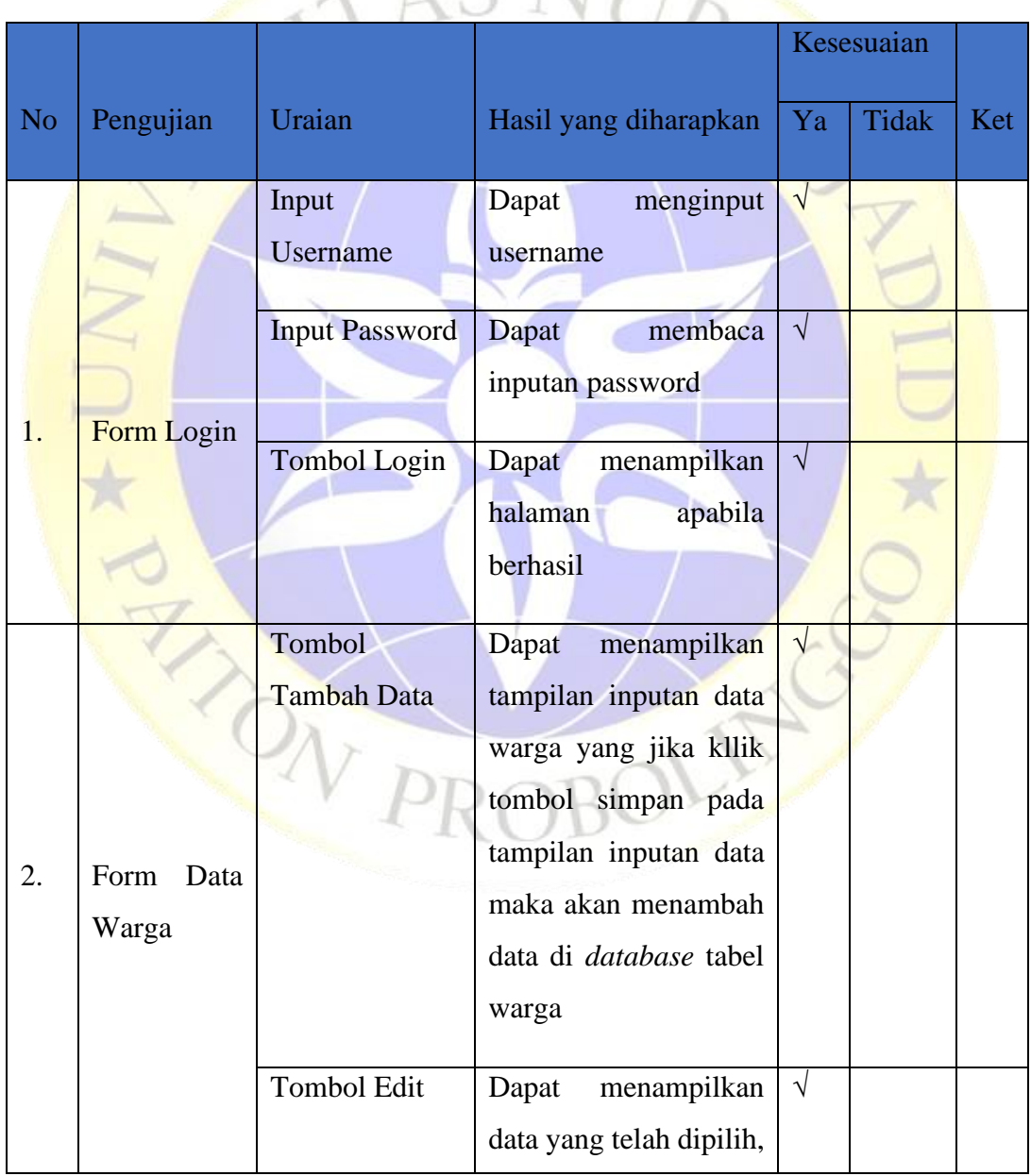

**Tabel 4.7** Tabel Pengujian Internal (*Black Box Testing*).

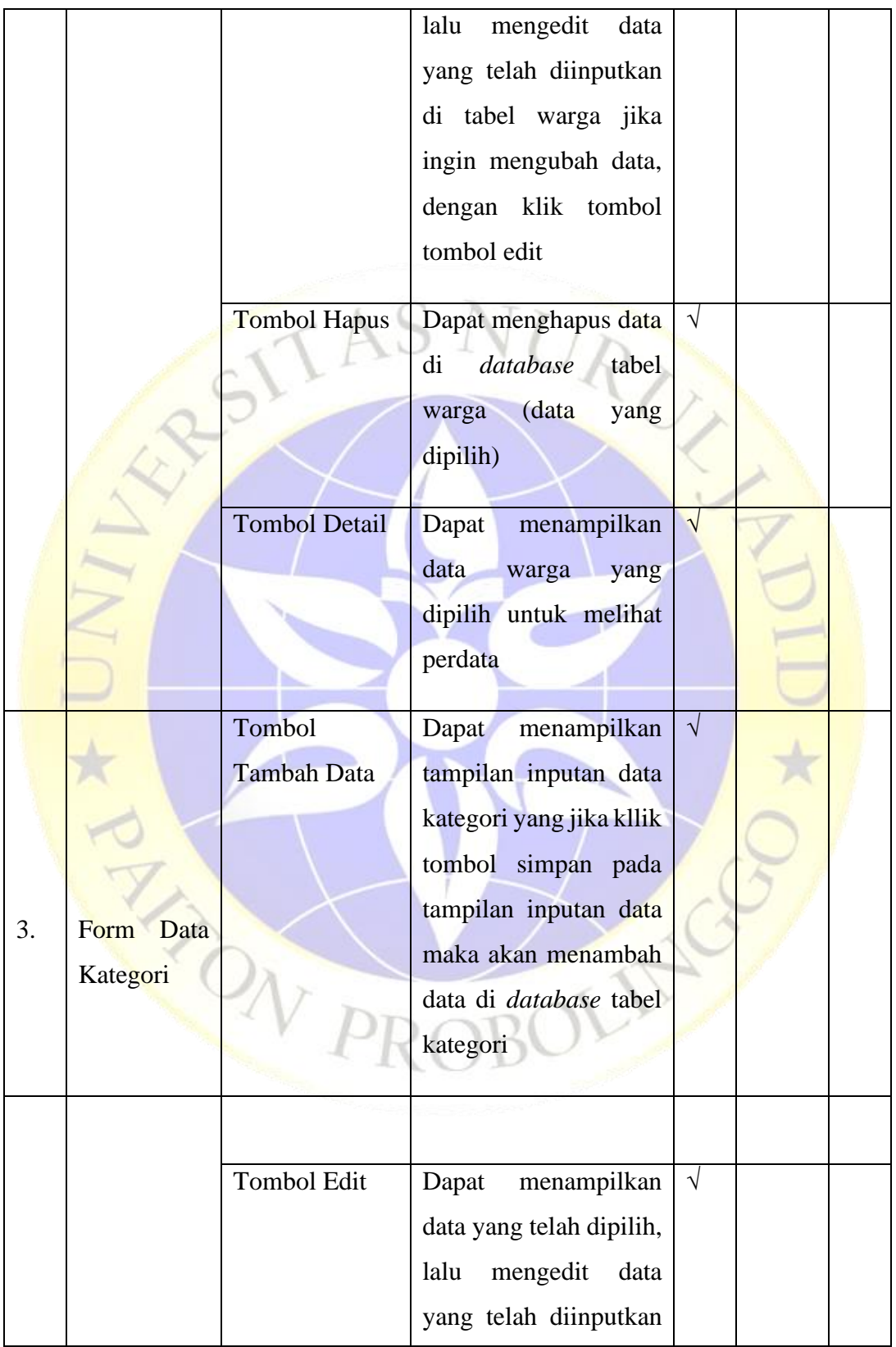

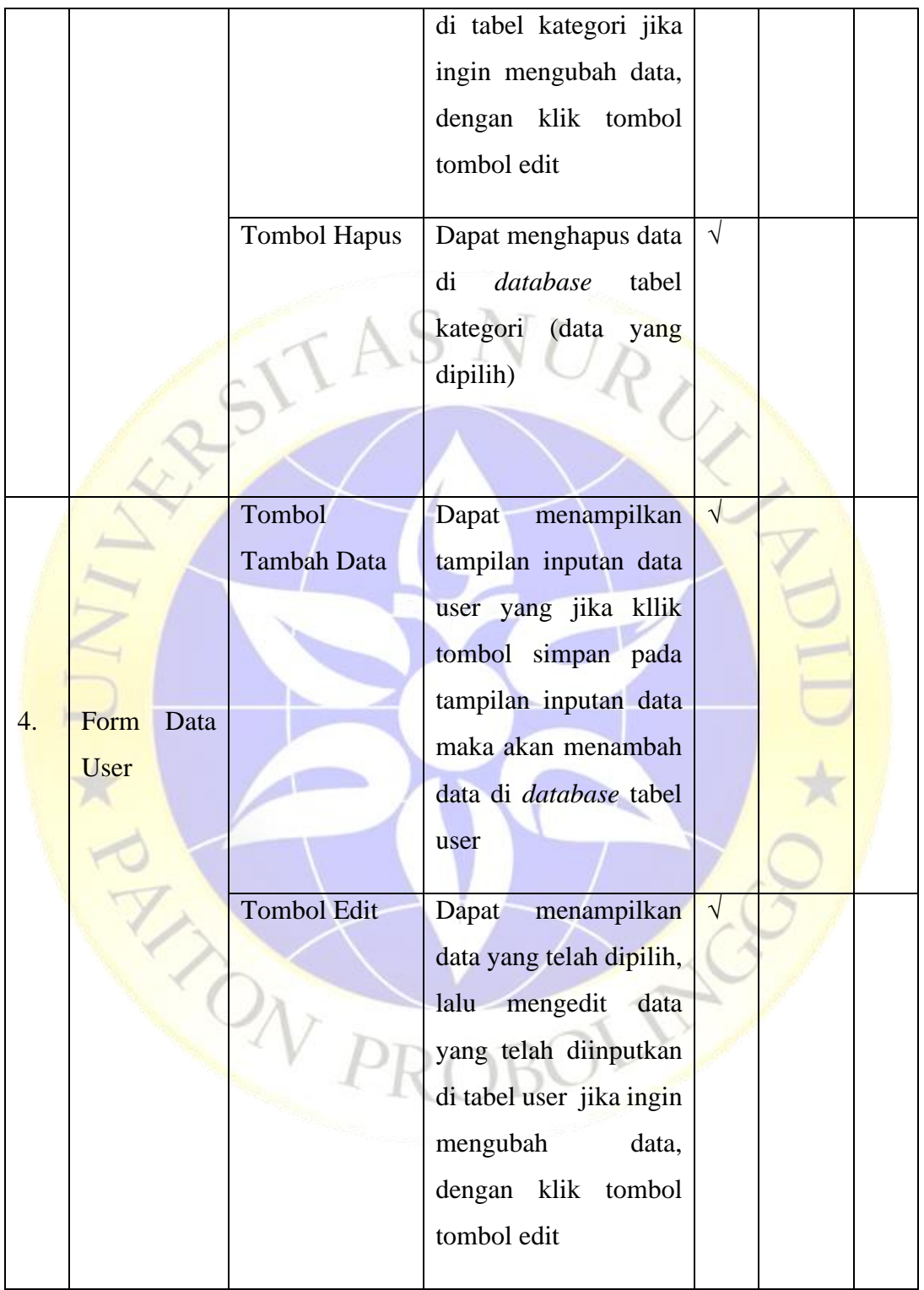

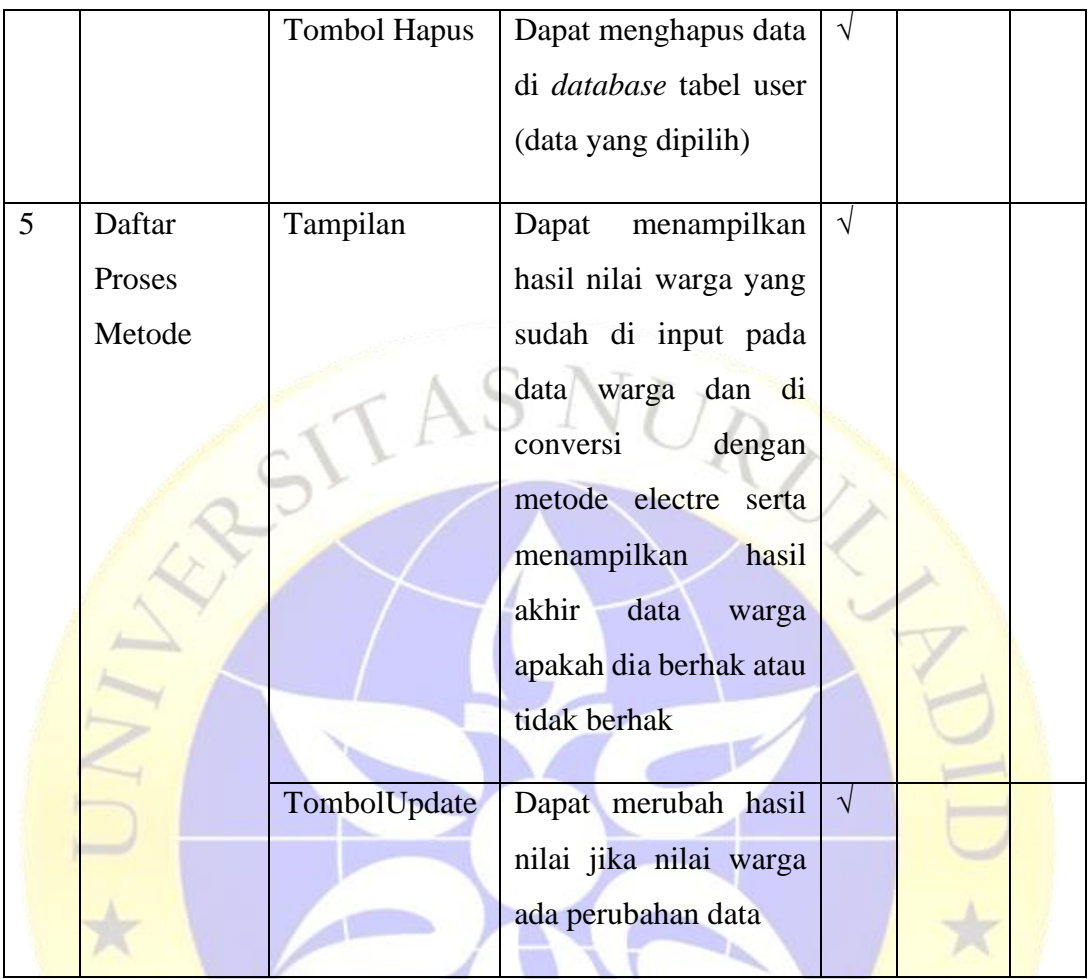

# **2. Pengujian External**

Pengujian eksternal dilakukan dengan cara menguji program langsung pada admin dan *user*, diantaranya sebagai berikut:

- $SB =$ Sangat Baik
- $B = Baik$
- $C = Cukup$
- $K = Kurang$

**Tabel 4.8** Hasil Pengujian Eksternal Pengguna (*Kuesioner Testing*)

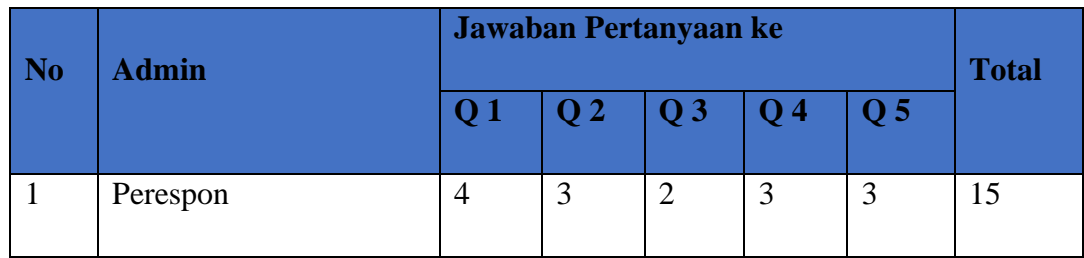

## **Tabel 4.8** Tabel Bobot Nilai

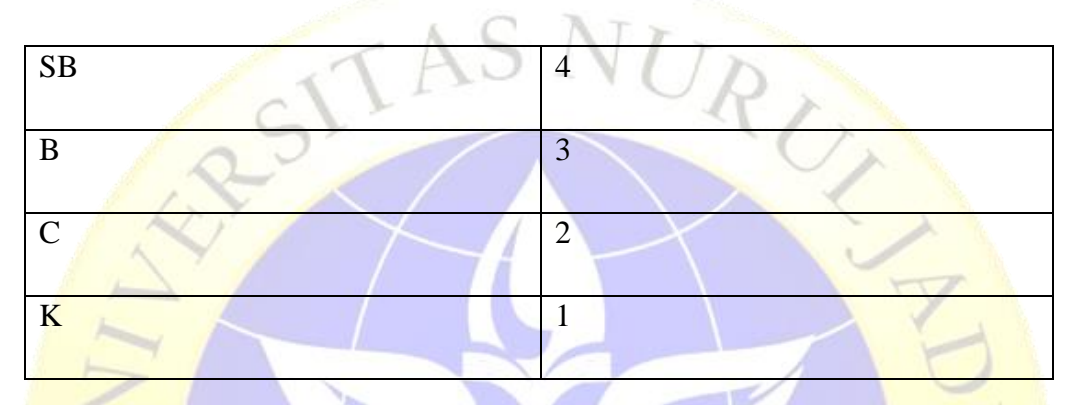

**Tabel 4.9** Tabel Persentase Nilai

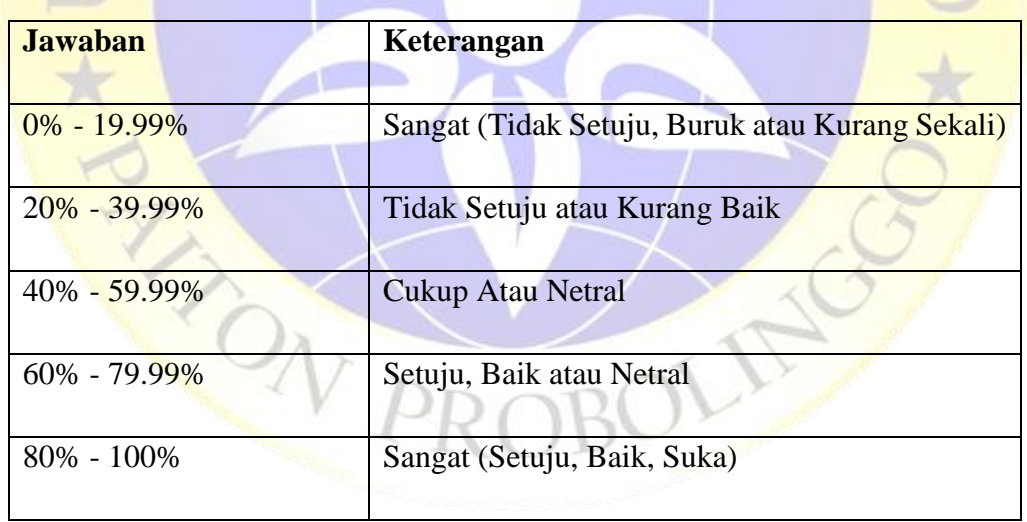

Dari data yang didapatkan diatas kemudian diolah dengan cara mengalikan setiap point jawaban dengan bobot yang sudah ditentukan degan tabel bobot nilai.

Maka hasil perhitungan jawaban responden sebagai berikut :

1. Responden yang menjawab Sangat baik  $(4) = 1 \times 4 = 4$ 

- 2. Responden yang menjawab Baik  $(3) = 3 \times 3 = 9$
- 3. Responden yang menjawab Cukup  $(2) = 1 \times 2 = 2$
- 4. Responden yang menjawab kurang  $(1) = 0$  x  $1 = 0$

Total Skor =  $8 + 6 + 2 + 0 = 16$ 

Untuk mendapatkan hasil interpretasi, harus diketahui dulu skor tertinggi (Y) dan angka terendah (X) untuk item penilaian dengan rumus sebagai berikut :

 $Y =$  Skor tertinggi likert x jumlah responden (Angka Tertinggi 3)

 $X =$  Skor terendah likert x jumlah responden (Angka Terendah 2)

Jumlah skor tertinggi untuk item **BAIK** ialah 3 x 4 = 12, Sedangkan item **KURANG** ialah 1 x 4 = 4. Jadi, jika total skor responden di peroleh angka 12, maka penilaian interprestasi responden terhadap aplikasi tersebut adalah hasil nilai yang dihasilkan dengan menggunakan rumus index %.

### **Rumus index % = Total Skor/Y x 100**

Maka penyelesaian akhir dari contoh kasus :

- $=$  Total Skor / Y x 100
- $= 12 / 16 \times 100$
- = 75 % Kategori **SETUJU**

Dari hasil diatas maka dapat disimpulkan bahwa responden **SETUJU** aplikasi tersebut sudah layak digunakan dan mudah digunakan.